# La Maison de la Ville de Creil et le Centre Georges Brassens

vous accompagnent pour nettoyer vos données informatiques

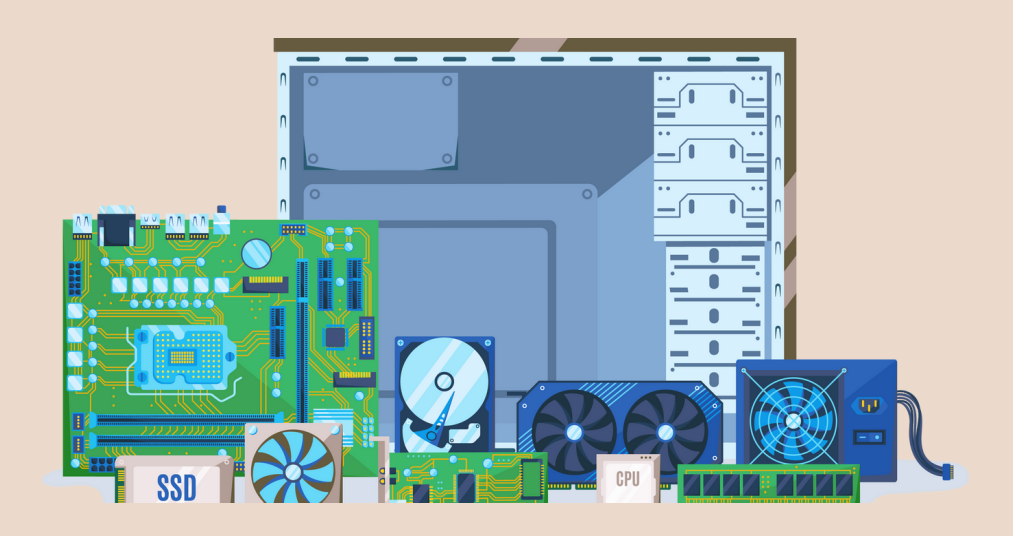

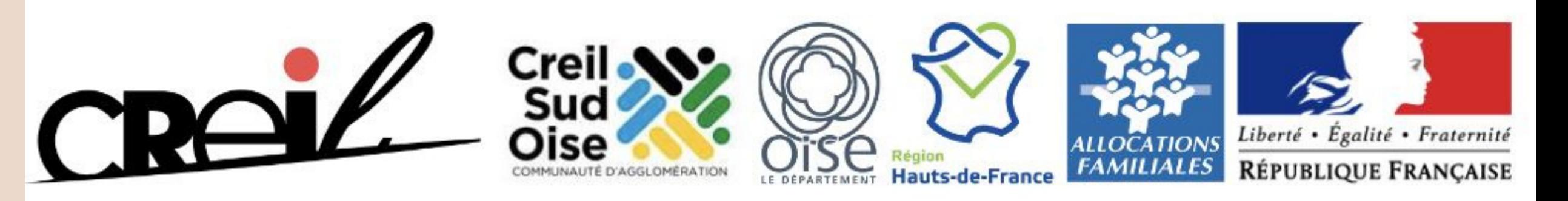

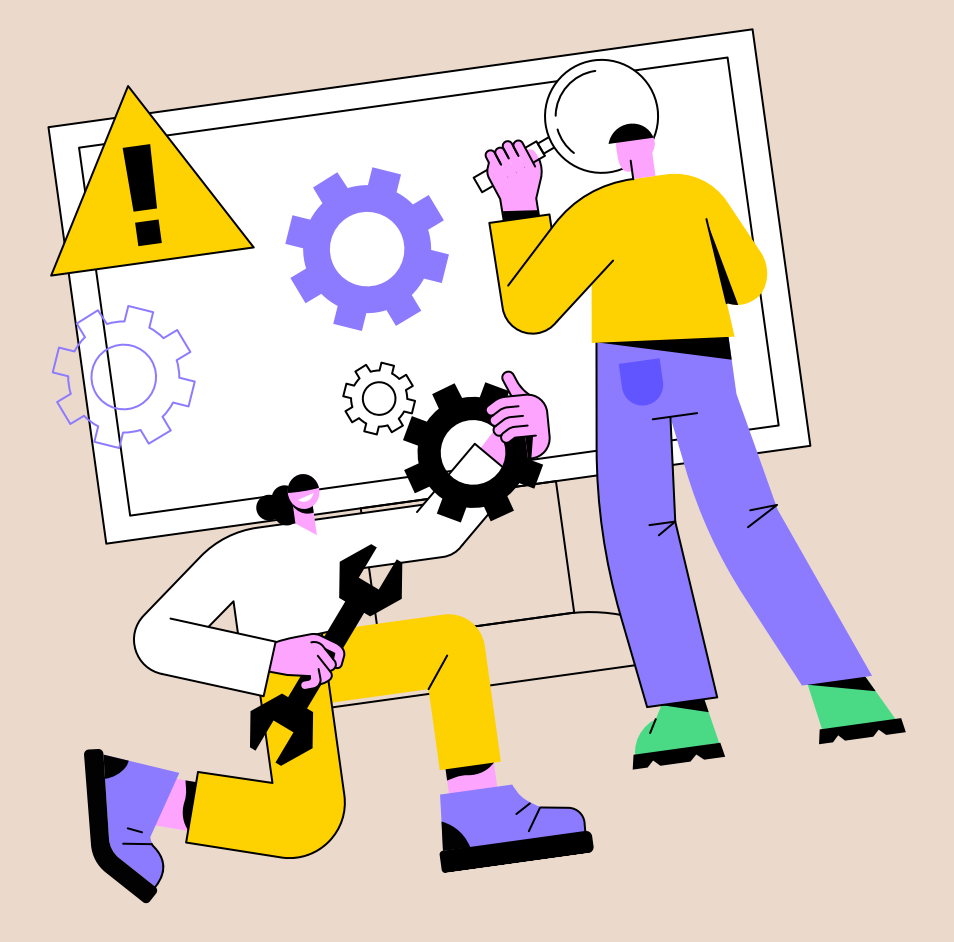

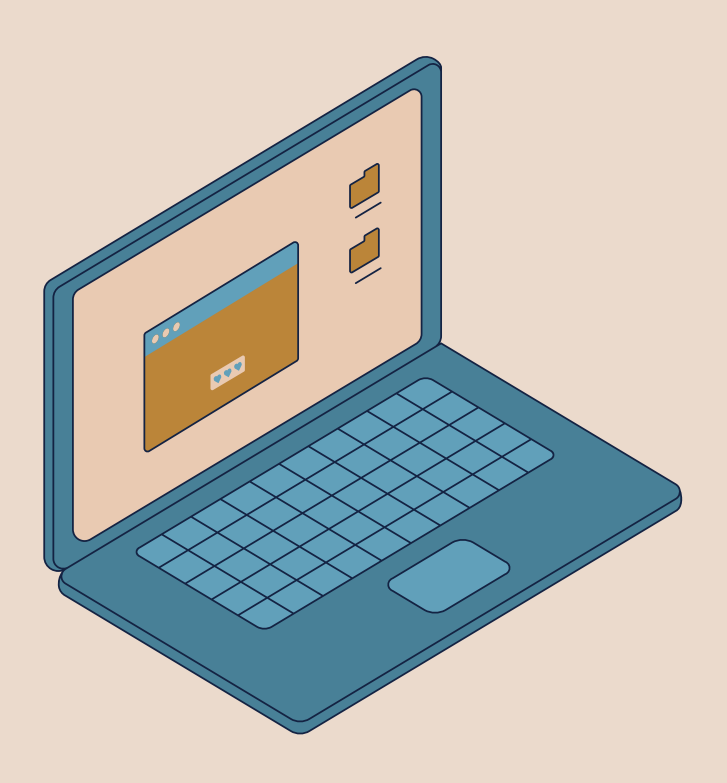

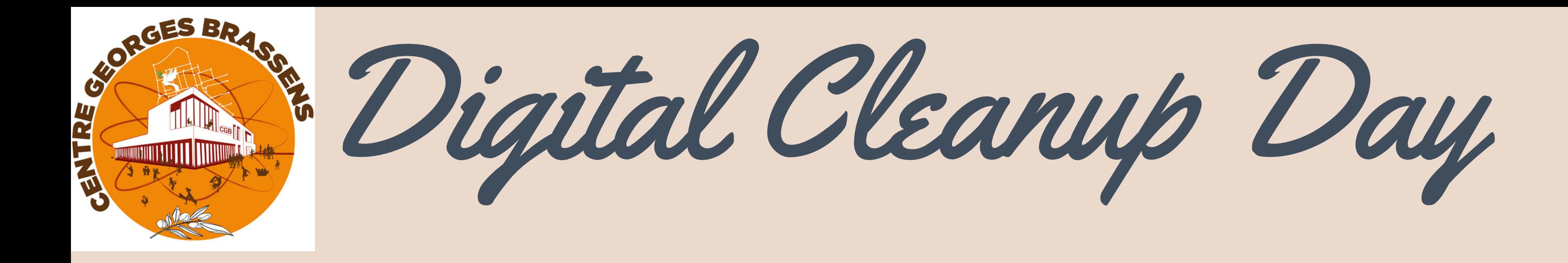

Avant de commencer

# **De quelles données parle-t-on ?**

Il s' agit d' un ensemble de petits fichiers sur votre ordinateurs, servant à transporter des informations, soit dans des programmes, soit dans des documents, des images, des vidéos …

Nettoyer ses données, c'est se débarrasser de celles qui sont inutiles au fonctionnement de l'ordinateur, d'un programme, ou même qui nous sont inutiles à nous.

# **Qu'est-ce qu'un nettoyage ?**

### **Pourquoi se débarrasser de ces données ?**

- Votre vie privée : les données contenues sur un ordinateur peuvent vous concerner, ne plus être à jour, être trop sensibles …
- Des programmes plus utilisés : leurs données ne sont donc plus utiles et surchargent le système pour rien.
	- Faire de la place pour de nouvelles données : lorsqu ' un disque dur est plein, il devient incapable d' accepter de nouvelles données. L'ordinateur n' arrive donc plus à travailler correctement et ralentit énormément. Il faut alors libérer de l' espace sur le disque dur pour mettre fin aux ralentissements.

La corbeille

- **Si la CORBEILLE est vide (rien sur la petite image), nous n'avons rien à faire**
- **Si elle est pleine, nous allons entrer dans la CORBEILLE en cliquant 2 fois avec le bouton gauche de la souris sur l'icône**
- **Une fois dans la CORBEILLE, il est INDISPENSABLE de bien vérifier que vous n'avez plus besoin des fichiers qui y sont**
- **Une fois dans la CORBEILLE, il est INDISPENSABLE de bien vérifier que vous n'avez plus besoin des fichiers qui y sont. Une fois cela fait, vous pourrez VIDER LA CORBEILLE**

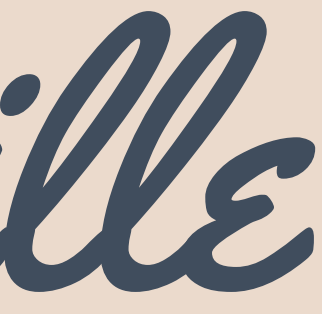

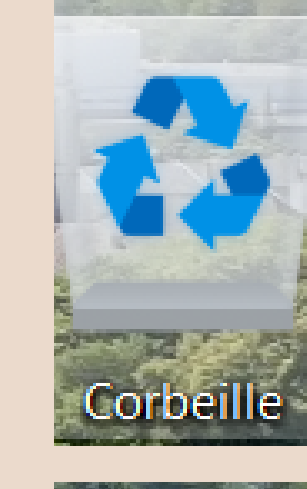

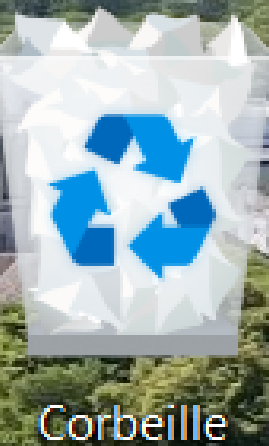

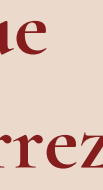

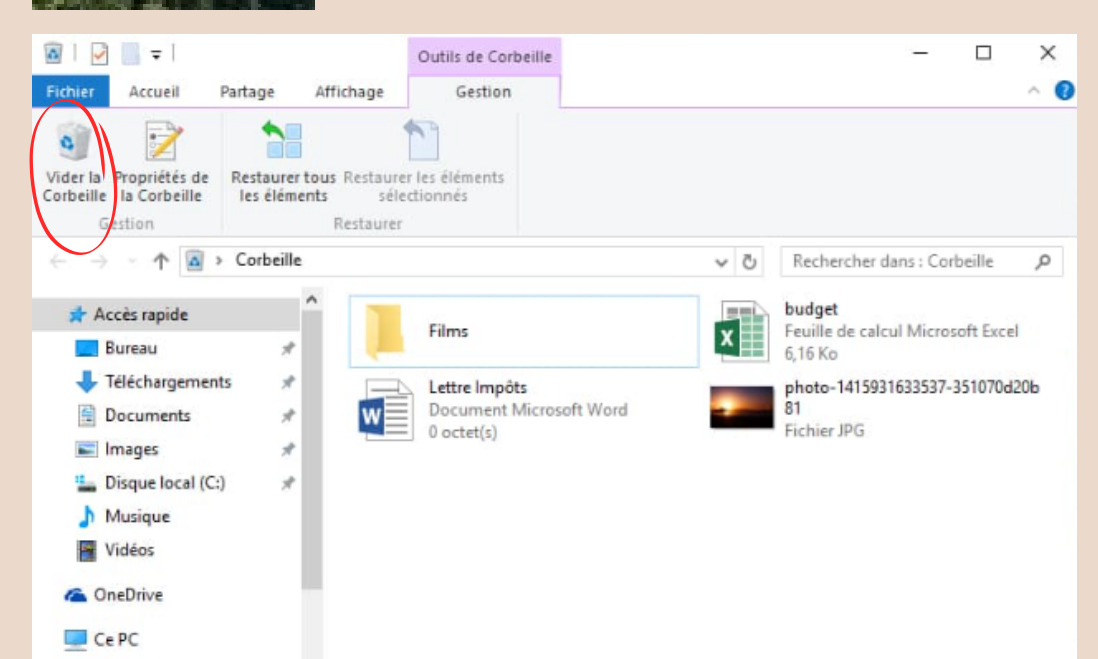

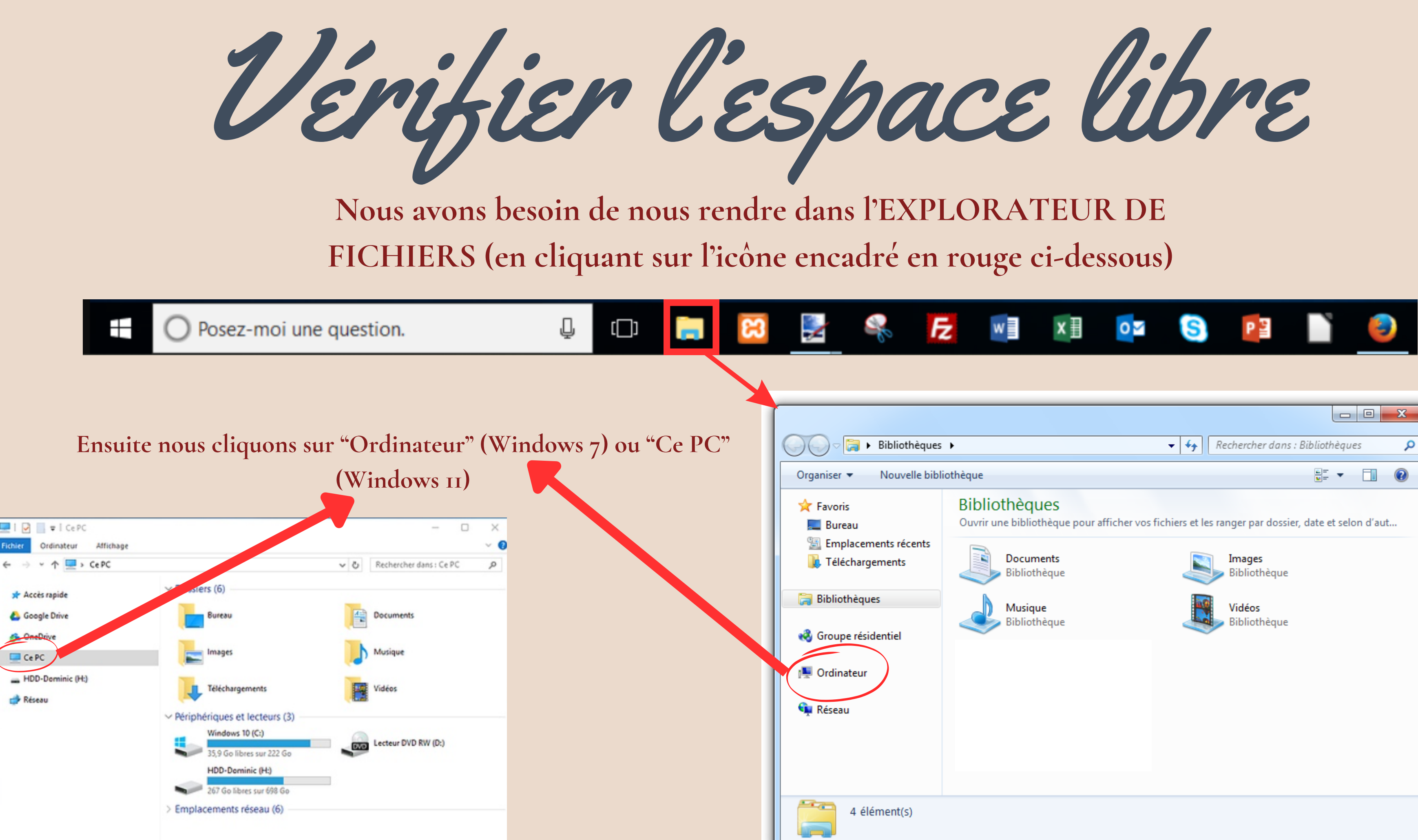

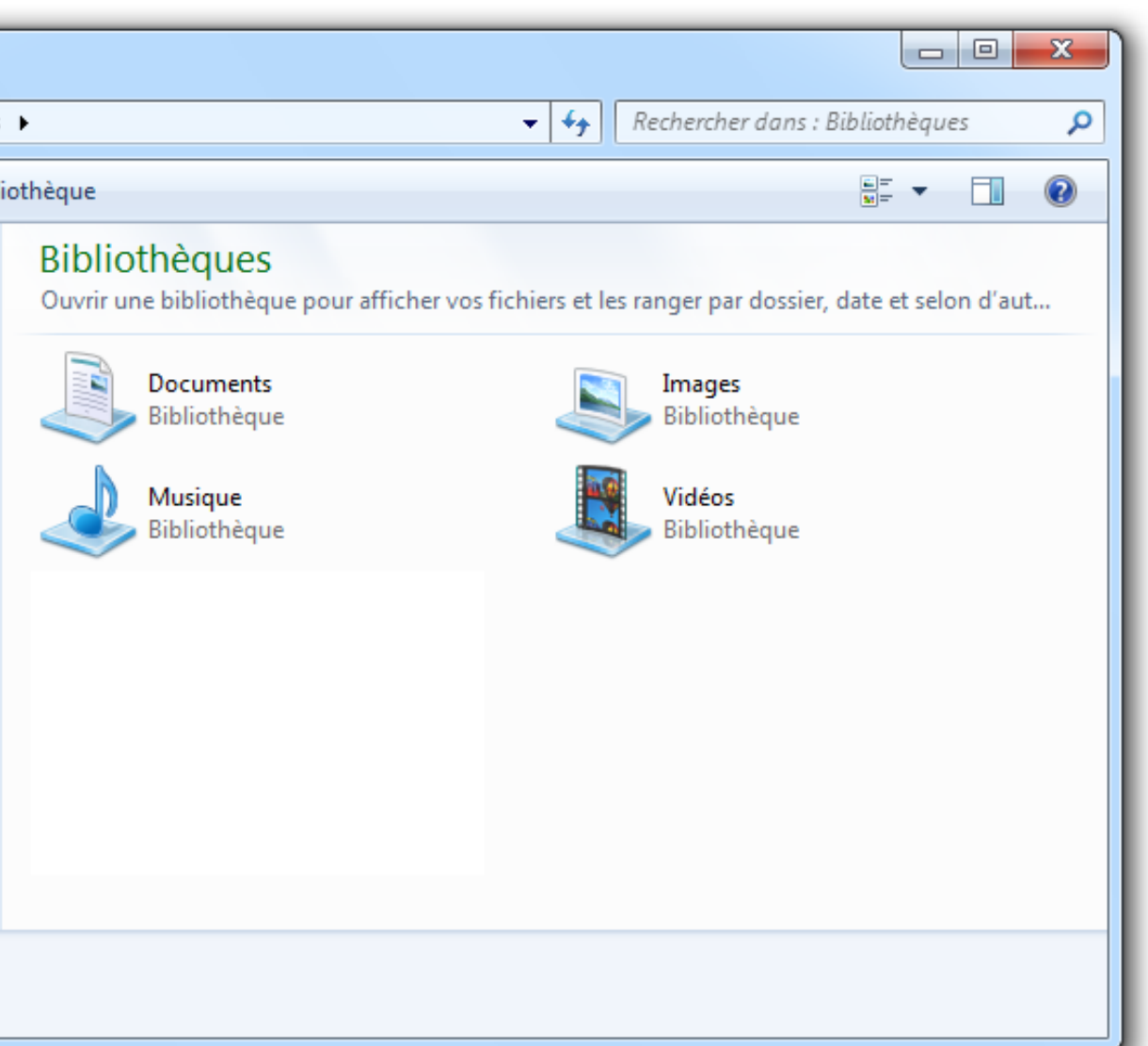

Faire du tri dans ses fichiers

**Dans "Ordinateur" ou "Ce PC" , il suffit de regarder ces barres :**

- **Plus elles sont pleines, moins vous avez de place sur votre PC**
- **Lorsqu'elles sont rouge, c'est que vous n'avez vraiment plus de place pour que l'ordinateur fonctionne correctement**

**Pour gagner de la place, il va falloir faire du tri ! Il va nous falloir aller voir dans les documents, les images, la musique et les téléchargements et vérifier nos fichiers**

**Lorsque vous voyez un fichier inutile, faites un clic droit dessus et appuyez sur "SUPPRIMER". Faites cela pour tous les fichiers que vous souhaitez effacer. Ils iront alors directement dans la CORBEILLE, qu'il faudra alors VIDER**

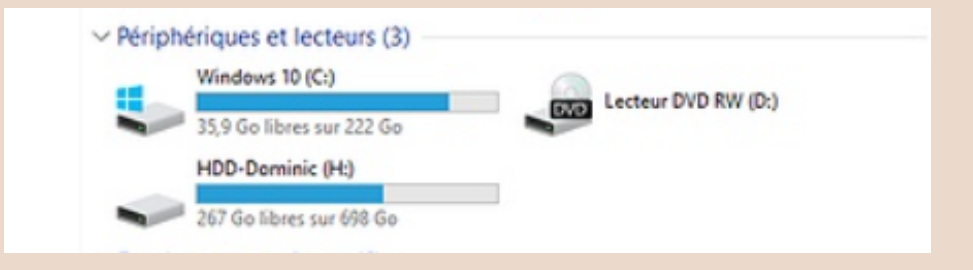

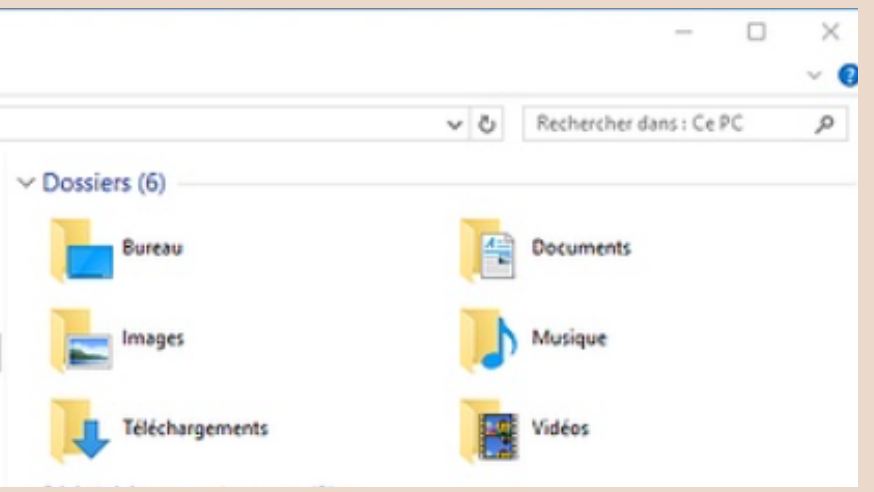

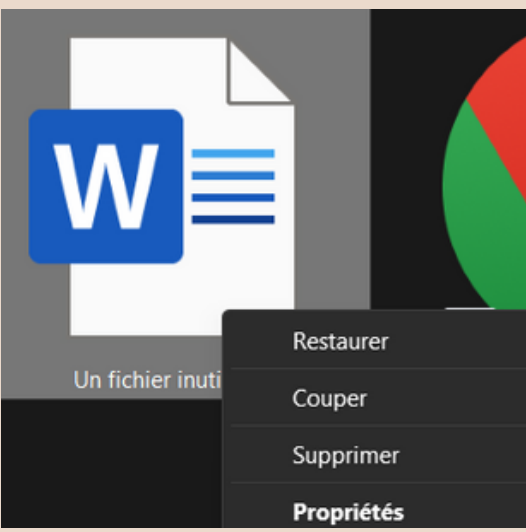

**Pour le télécharger, on se rend sur notre navigateur internet et on tape CCLEANER dans la barre de recherche. On clique sur le résultat suivant :** CCleaner

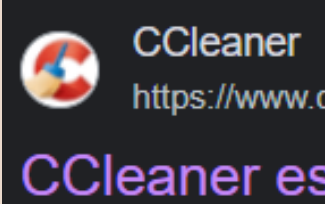

Utiliser un logiciel de nettoyage

**Nous allons utiliser un logiciel de nettoyage des données gratuit appelé CCLEANER**

**Nous cliquons sur Nettoyer et acceptons les conditions :Nettoyer** 

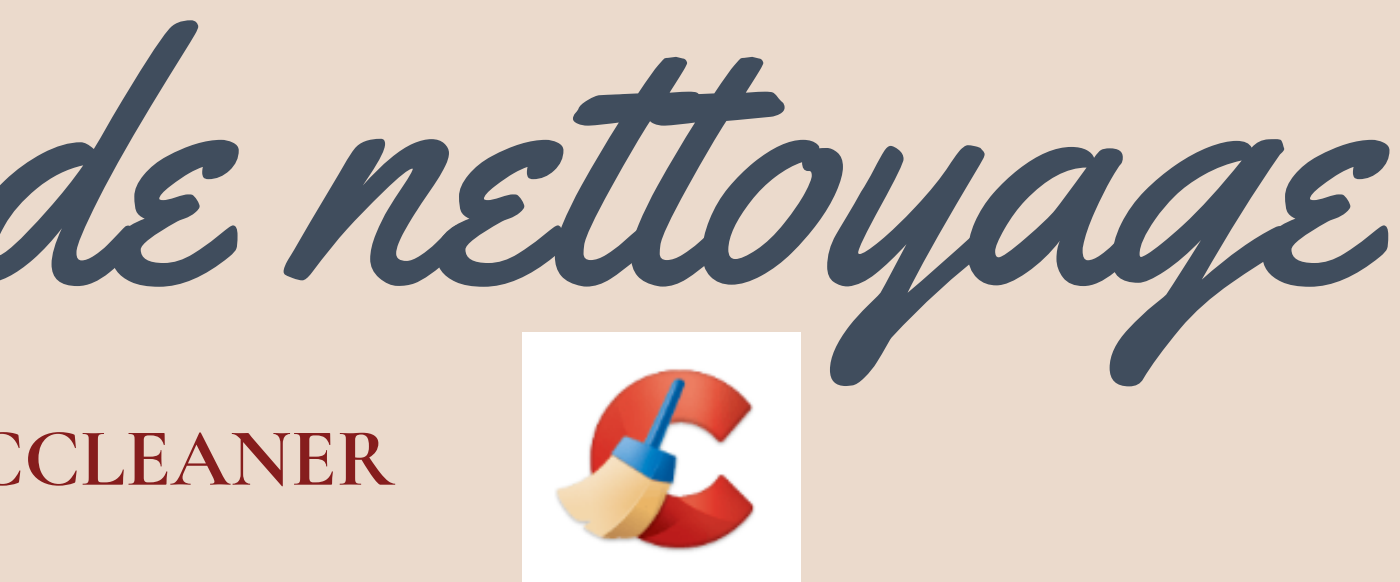

https://www.ccleaner.com > fr-fr > ccleaner > download :

CCleaner est le meilleur outil d'optimisation pour PC

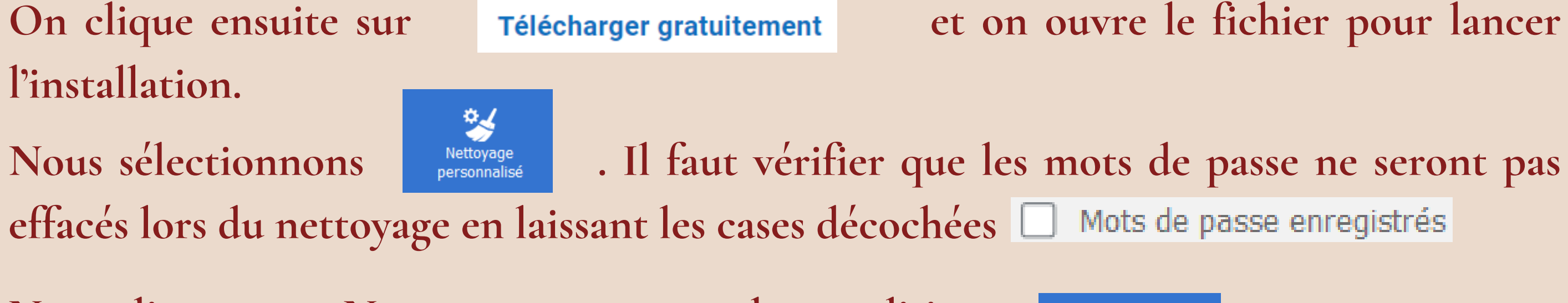

**Dans le "Panneau de configuration" Programmes**<br> **Désinstaller un programme et choisissez un programme qui ne vous est pas utile. NE DESINSTALLEZ JAMAIS UN PROGRAMME SI VOUS NE LE CONNAISSEZ PAS. Windows est capable de se protéger, mais pas complètement.**

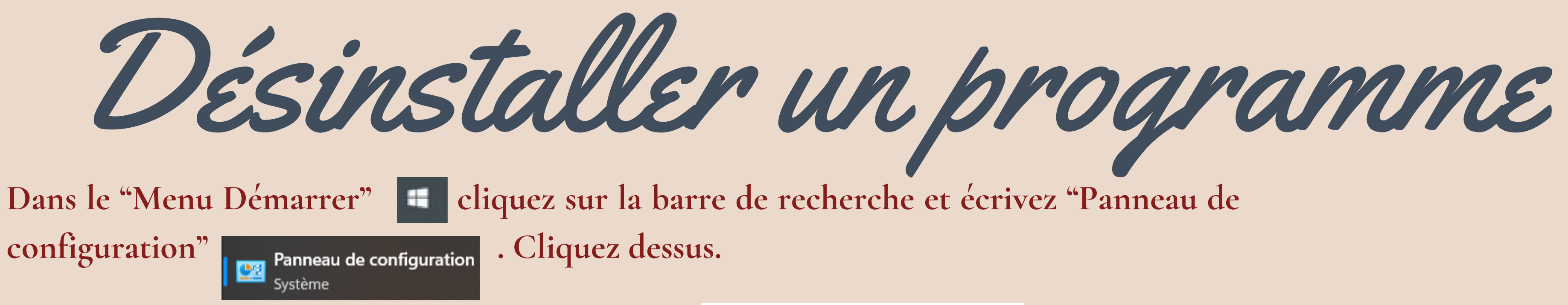

**Pour désinstaller le programme, il vous suffit de cliquer sur et de suivre les instructions.**

Dernier point !

**Il vaut mieux nettoyer ses données régulièrement !** Plus vous accumulez de données inutiles, plus votre ordinateur ralentit. En même temps, ces données deviennent difficiles à trouver car vous ne pouvez pas vous souvenir de toutes. L' accumulation se fait petit à petit et utiliser votre ordinateur devient un vrai casse-tête

Une clé USB, peut importe sa marque, d'une capacité correcte (au moins 64go) peut vous permettre de sauvegarder l' essentiel de vos données pour les mettre en sécurité.

**Si vous n'êtes pas sur de vous, demandez de l'aide à quelqu'un qui s'y connait !** En cas de doute, demandez conseil. Supprimer un fichier rend sa récupération au mieux difficile, si ce n'est impossible. Désinstaller un programme important pour le système pour rendre ce dernier instable.

**Faites des sauvegardes de vos données importantes !**